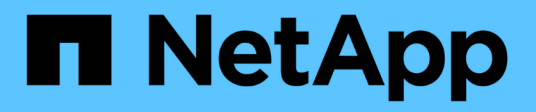

# **Quali altri elementi devo controllare prima di ripristinare?**

ONTAP 9

NetApp April 24, 2024

This PDF was generated from https://docs.netapp.com/it-it/ontap/revert/concept\_pre\_revert\_checks.html on April 24, 2024. Always check docs.netapp.com for the latest.

# **Sommario**

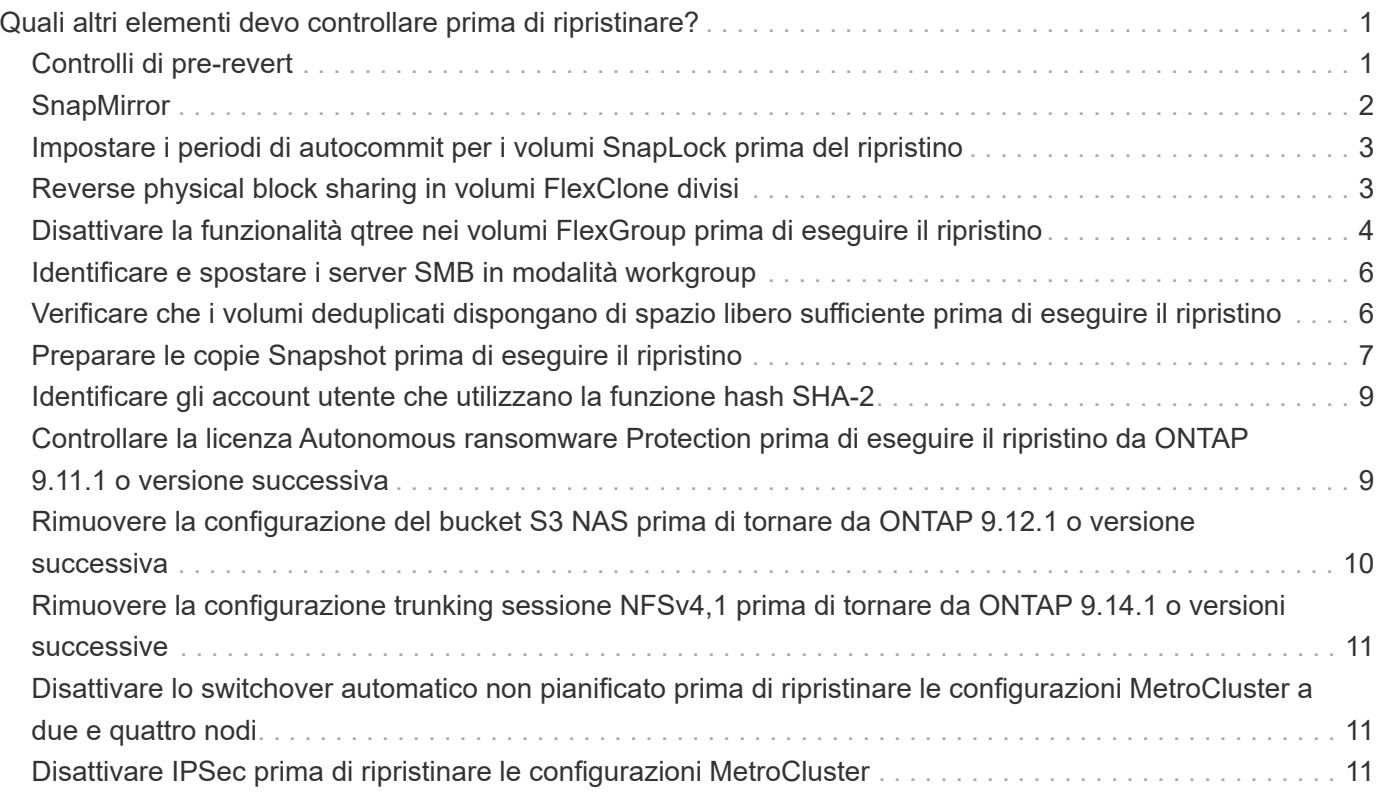

# <span id="page-2-0"></span>**Quali altri elementi devo controllare prima di ripristinare?**

## <span id="page-2-1"></span>**Controlli di pre-revert**

A seconda dell'ambiente in uso, è necessario prendere in considerazione alcuni fattori prima del ripristino. Per iniziare, consulta la tabella riportata di seguito per scoprire le considerazioni speciali da prendere in considerazione.

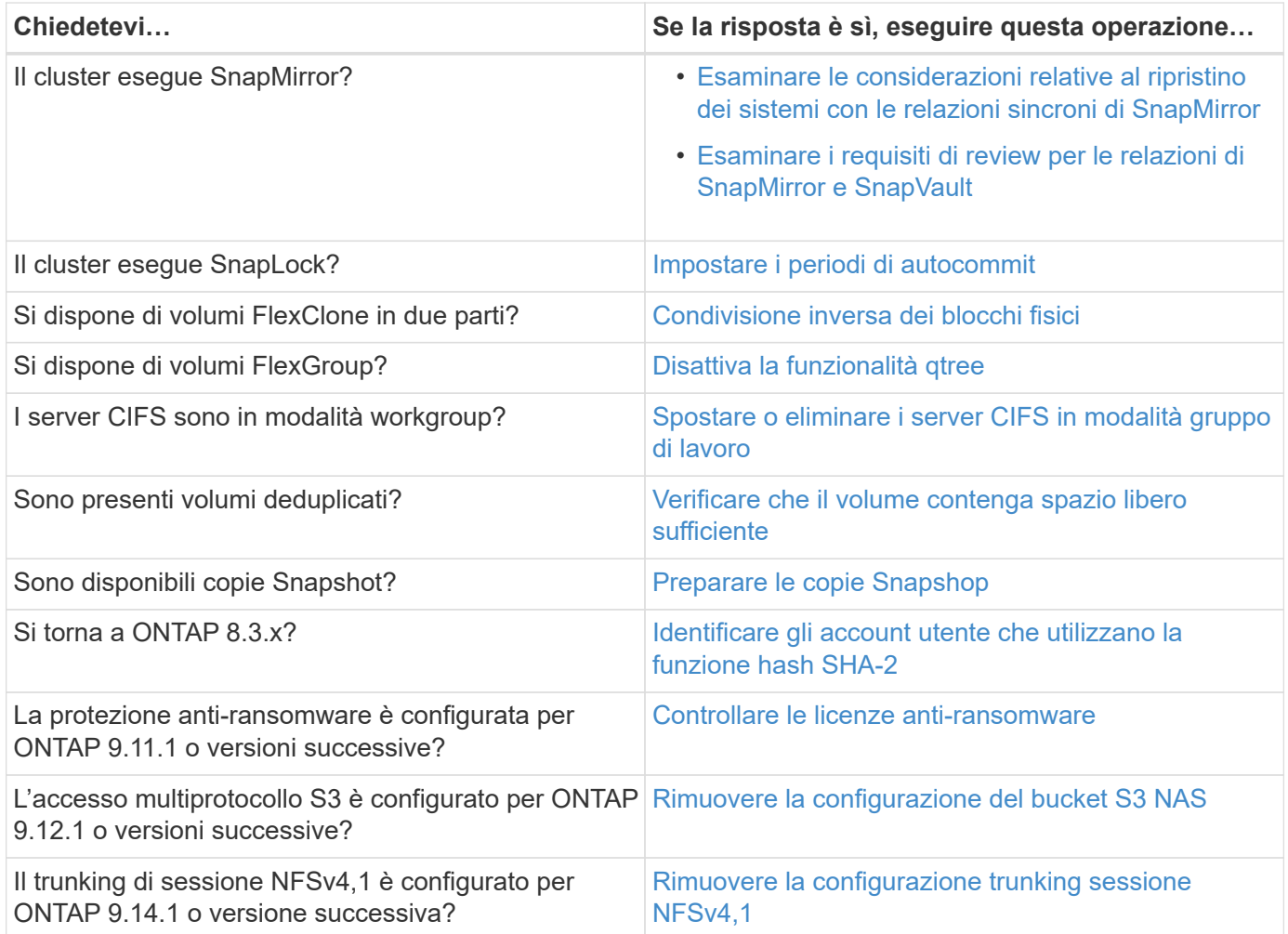

#### **Controlli pre-revert MetroCluster**

A seconda della configurazione di MetroCluster, è necessario prendere in considerazione alcuni fattori prima del ripristino. Per iniziare, consulta la tabella riportata di seguito per scoprire le considerazioni speciali da prendere in considerazione.

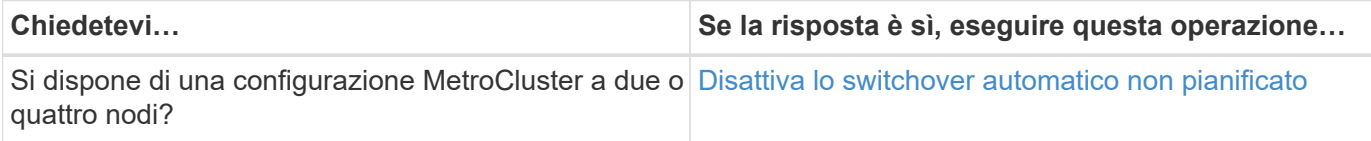

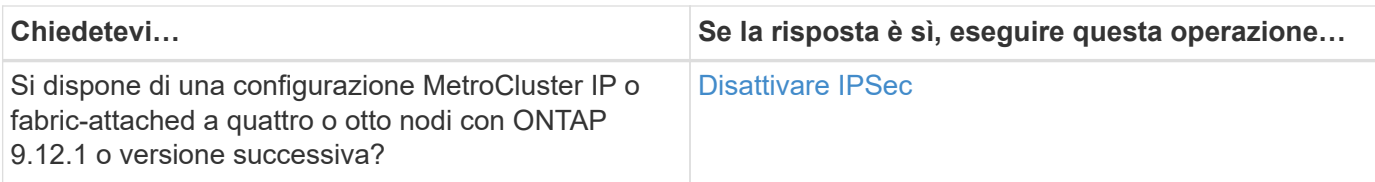

## <span id="page-3-0"></span>**SnapMirror**

#### <span id="page-3-1"></span>**Considerazioni per il ripristino dei sistemi con le relazioni sincroni di SnapMirror**

Prima di eseguire il ripristino da ONTAP 9.6 a ONTAP 9.5, è necessario conoscere le considerazioni relative alle relazioni sincroni di SnapMirror.

Prima di eseguire il ripristino, è necessario eseguire le seguenti operazioni se si dispone di relazioni sincroni di SnapMirror:

• È necessario eliminare qualsiasi relazione sincrona di SnapMirror in cui il volume di origine sta fornendo dati utilizzando NFSv4 o SMB.

ONTAP 9.5 non supporta NFSv4 e SMB.

• È necessario eliminare qualsiasi relazione sincrona di SnapMirror in una distribuzione a cascata con mirror.

Un'implementazione a cascata di mirror non è supportata per le relazioni sincroni di SnapMirror in ONTAP 9.5.

• Se le copie Snapshot comuni in ONTAP 9.5 non sono disponibili durante il ripristino, è necessario inizializzare la relazione sincrona di SnapMirror dopo il ripristino.

Dopo due ore di aggiornamento a ONTAP 9.6, le copie Snapshot comuni di ONTAP 9.5 vengono sostituite automaticamente dalle copie Snapshot comuni di ONTAP 9.6. Pertanto, non è possibile risincronizzare la relazione sincrona di SnapMirror dopo il ripristino se le copie Snapshot comuni da ONTAP 9.5 non sono disponibili.

#### <span id="page-3-2"></span>**Requisiti di revirsione per le relazioni SnapMirror e SnapVault**

Il comando revert-to del nodo di sistema segnala eventuali relazioni SnapMirror e SnapVault che devono essere eliminate o riconfigurate per il completamento del processo di reversione. Tuttavia, è necessario conoscere questi requisiti prima di iniziare la revisione.

• Tutte le relazioni mirror di SnapVault e data Protection devono essere interrotte e poi interrotte.

Una volta completata la reversione, è possibile risincronizzare e riprendere queste relazioni se esiste una copia Snapshot comune.

- Le relazioni di SnapVault non devono contenere i seguenti tipi di criteri di SnapMirror:
	- mirror asincrono

È necessario eliminare qualsiasi relazione che utilizzi questo tipo di criterio.

◦ MirrorAndVault

Se esiste una di queste relazioni, modificare la policy di SnapMirror in mirror-vault.

- Tutte le relazioni mirror di condivisione del carico e i volumi di destinazione devono essere cancellati.
- Le relazioni di SnapMirror con i volumi di destinazione FlexClone devono essere eliminate.
- La compressione di rete deve essere disattivata per ciascun criterio SnapMirror.
- La regola all source snapshot deve essere rimossa da qualsiasi policy SnapMirror di tipo async-mirror.

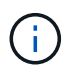

Le operazioni SFSR (Single file Snapshot Restore) e PFSR (Partial file Snapshot Restore) sono obsolete nel volume root.

• Tutte le operazioni di ripristino di un singolo file e Snapshot attualmente in esecuzione devono essere completate prima di poter procedere con la revisione.

È possibile attendere il completamento dell'operazione di ripristino oppure interromperla.

• Tutte le operazioni di ripristino incomplete di un singolo file e Snapshot devono essere rimosse utilizzando il comando di ripristino di snapmirror.

### <span id="page-4-0"></span>**Impostare i periodi di autocommit per i volumi SnapLock prima del ripristino**

Per eseguire il ripristino da ONTAP 9, il valore del periodo di autocommit per i volumi SnapLock deve essere impostato in ore, non in giorni. Prima di tentare di ripristinare, è necessario controllare il valore di autocommit per i volumi SnapLock e modificarlo da giorni a ore, se necessario.

- 1. Verificare che nel cluster vi siano volumi SnapLock con periodi di autocommit non supportati:volume snaplock show -autocommit-period \*days
- 2. Modificare i periodi di autocommit non supportati in ore: volume snaplock modify -vserver vserver name -volume volume name -autocommit-period value hours

## <span id="page-4-1"></span>**Reverse physical block sharing in volumi FlexClone divisi**

Se un volume FlexClone è stato diviso dal volume padre, è necessario annullare la condivisione di qualsiasi blocco fisico tra il clone e il volume padre prima di tornare da ONTAP 9.4 o versione successiva a una versione precedente di ONTAP.

Questa attività è applicabile solo ai sistemi AFF quando è stato eseguito il split su uno qualsiasi dei volumi FlexClone.

- 1. Accedere al livello di privilegio avanzato: set -privilege advanced
- 2. Identificare i volumi FlexClone divisi con blocchi fisici condivisi: volume clone sharing-by-split show

cluster1::> volume clone sharing-by-split show Node **Vserver** Volume Aggregate --------------- --------- ------------- ------------ node1 vs1 vol\_clone1 aggr1 node2 vs2 volclone2 aggr2 2 entries were displayed.

- 3. Annullare la condivisione fisica dei blocchi in tutti i volumi FlexClone divisi nel cluster: volume clone sharing-by-split undo start-all
- 4. Verificare che non vi siano volumi FlexClone divisi con blocchi fisici condivisi: volume clone sharingby-split show

```
cluster1::> volume clone sharing-by-split show
This table is currently empty.
```
### <span id="page-5-0"></span>**Disattivare la funzionalità qtree nei volumi FlexGroup prima di eseguire il ripristino**

I qtree per i volumi FlexGroup non sono supportati prima di ONTAP 9.3. È necessario disattivare la funzionalità qtree sui volumi FlexGroup prima di passare da ONTAP 9.3 a una versione precedente di ONTAP.

La funzionalità qtree viene attivata quando si crea un qtree o se si modificano gli attributi Security-style e oplock-mode del qtree predefinito.

- 1. Identificare ed eliminare tutti i qtree non predefiniti in ogni volume FlexGroup abilitati con la funzionalità qtree:
	- a. Accedere al livello di privilegio avanzato: set -privilege advanced
	- b. Verificare se un volume FlexGroup è abilitato con la funzionalità qtree.

Per ONTAP 9.6 o versioni successive, utilizzare: volume show -is-qtree-caching-enabled true

Per ONTAP 9.5 o versioni precedenti, utilizzare: volume show -is-flexgroup-qtree-enabled true

```
cluster1::*> volume show -is-flexgroup-qtree-enabled true
Vserver Volume Aggregate State Type Size
Available Used%
--------- ------------ ------------ ---------- ---- ----------
---------- -----
vs0 fg - online RW 320MB
220.4MB 31%
```
c. Eliminare tutti i qtree non predefiniti in ogni volume FlexGroup abilitati con la funzionalità qtree: volume qtree delete -vserver svm name -volume volume name -qtree qtree name

Se la funzionalità qtree è attivata perché sono stati modificati gli attributi del qtree predefinito e se non si dispone di qtree, è possibile saltare questo passaggio.

cluster1::\*> volume qtree delete -vserver vs0 -volume fg -qtree qtree4 WARNING: Are you sure you want to delete qtree qtree4 in volume fg vserver vs0? {y|n}: y [Job 38] Job is queued: Delete qtree qtree4 in volume fg vserver vs0.

2. Disattivare la funzionalità qtree su ogni volume FlexGroup: volume flexgroup qtree-disable -vserver svm name -volume volume name

cluster1::\*> volume flexgroup qtree-disable -vserver vs0 -volume fg

- 3. Identificare ed eliminare le copie Snapshot attivate con la funzionalità qtree.
	- a. Verificare se le copie Snapshot sono attivate con la funzionalità qtree: volume snapshot show -vserver vserver name -volume volume name -fields is-flexgroup-qtree-enabled

```
cluster1::*> volume snapshot show -vserver vs0 -volume fg -fields is-
flexgroup-qtree-enabled
vserver volume snapshot is-flexgroup-qtree-enabled
------- ------ -------- --------------------------
vs0 fq fq snap1 true
vs0 fg daily.2017-09-27_0010 true
vs0 fg daily.2017-09-28_0010 true
vs0 fg snapmirror.0241f354-a865-11e7-a1c0-
00a098a71764_2147867740.2017-10-04_124524 true
```
b. Eliminare tutte le copie Snapshot attivate con la funzionalità qtree: volume snapshot delete -vserver svm name -volume volume name -snapshot snapshot name -force true -ignore-owners true

Le copie Snapshot che devono essere eliminate includono le copie Snapshot regolari e le copie

Snapshot eseguite per le relazioni SnapMirror. Se è stata creata una relazione SnapMirror per i volumi FlexGroup con un cluster di destinazione che esegue ONTAP 9.2 o versioni precedenti, è necessario eliminare tutte le copie Snapshot eseguite quando il volume FlexGroup di origine è stato abilitato per la funzionalità qtree.

cluster1::> volume snapshot delete -vserver vs0 -volume fg -snapshot daily.2017-09-27\_0010 -force true -ignore-owners true

#### **Informazioni correlate**

["Gestione dei volumi FlexGroup"](https://docs.netapp.com/it-it/ontap/flexgroup/index.html)

### <span id="page-7-0"></span>**Identificare e spostare i server SMB in modalità workgroup**

Prima di eseguire un revert, è necessario eliminare tutti i server SMB in modalità gruppo di lavoro o spostarli in un dominio. La modalità Workgroup non è supportata nelle versioni di ONTAP precedenti a ONTAP 9.

- 1. Identificare i server SMB con uno stile di autenticazione del gruppo di lavoro: vserver cifs show
- 2. Spostare o eliminare i server identificati:

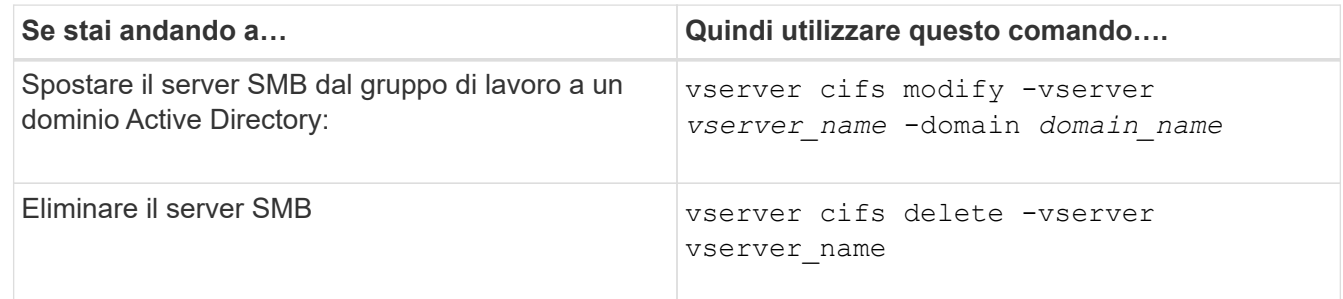

3. Se il server SMB è stato eliminato, immettere il nome utente del dominio, quindi la password utente.

#### **Informazioni correlate**

["Gestione delle PMI"](https://docs.netapp.com/it-it/ontap/smb-admin/index.html)

### <span id="page-7-1"></span>**Verificare che i volumi deduplicati dispongano di spazio libero sufficiente prima di eseguire il ripristino**

Prima di eseguire il ripristino da qualsiasi versione di ONTAP 9, è necessario assicurarsi che i volumi contengano spazio libero sufficiente per l'operazione di revert.

Il volume deve disporre di spazio sufficiente per contenere i risparmi ottenuti attraverso il rilevamento inline di blocchi di zero. Consultare l'articolo della Knowledge base ["Come verificare i risparmi di spazio derivanti da](https://kb.netapp.com/Advice_and_Troubleshooting/Data_Storage_Software/ONTAP_OS/How_to_see_space_savings_from_deduplication%2C_compression%2C_and_compaction_in_ONTAP_9) [deduplica, compressione e compattazione in ONTAP 9".](https://kb.netapp.com/Advice_and_Troubleshooting/Data_Storage_Software/ONTAP_OS/How_to_see_space_savings_from_deduplication%2C_compression%2C_and_compaction_in_ONTAP_9)

Se sono state attivate sia la deduplica che la compressione dei dati su un volume che si desidera ripristinare, è necessario ripristinare la compressione dei dati prima di ripristinare la deduplica.

1. Utilizzare il comando Volume Efficiency show con l'opzione -fields per visualizzare l'avanzamento delle operazioni di efficienza in esecuzione sui volumi.

Il seguente comando visualizza l'avanzamento delle operazioni di efficienza: volume efficiency show -fields vserver, volume, progress

2. Utilizzare il comando di arresto dell'efficienza del volume con l'opzione -all per arrestare tutte le operazioni di deduplica attive e in coda.

Il seguente comando interrompe tutte le operazioni di deduplica attive e in coda sul volume Vola: volume efficiency stop -vserver vs1 -volume VolA -all

- 3. Utilizzare il comando set -Privilege Advanced per accedere al livello di privilegio avanzato.
- 4. Utilizza il comando revert-to per l'efficienza del volume con l'opzione -version per eseguire il downgrade dei metadati di efficienza di un volume a una versione specifica di ONTAP.

Il seguente comando ripristina i metadati di efficienza sul volume vola in ONTAP 9.x: volume efficiency revert-to -vserver vs1 -volume VolA -version 9.x

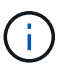

Il comando revert-to per l'efficienza dei volumi ripristina i volumi presenti nel nodo su cui viene eseguito questo comando. Questo comando non ripristina i volumi tra i nodi.

5. Utilizza il comando di visualizzazione dell'efficienza del volume con l'opzione -op-status per monitorare l'avanzamento del downgrade.

Il seguente comando monitora e visualizza lo stato del downgrade: volume efficiency show -vserver vs1 -op-status Downgrading

6. Se il revert non riesce, utilizzare il comando di visualizzazione dell'efficienza del volume con l'opzione -instance per verificare il motivo dell'errore di revert.

Il seguente comando visualizza informazioni dettagliate su tutti i campi: volume efficiency show -vserver vs1 -volume vol1 - instance

7. Una volta completata l'operazione di revert, tornare al livello di privilegio admin: set -privilege admin

["Gestione dello storage logico"](https://docs.netapp.com/it-it/ontap/volumes/index.html)

### <span id="page-8-0"></span>**Preparare le copie Snapshot prima di eseguire il ripristino**

Prima di tornare a una release precedente di ONTAP, è necessario disattivare tutti i criteri di copia Snapshot ed eliminare le copie Snapshot create dopo l'aggiornamento alla release corrente.

Se si esegue il ripristino in un ambiente SnapMirror, è necessario prima eliminare le seguenti relazioni mirror:

- Tutte le relazioni mirror di condivisione del carico
- Qualsiasi relazione di mirroring della protezione dei dati creata in ONTAP 8.3.x.
- Tutte le relazioni di mirroring della protezione dei dati se il cluster è stato ricreato in ONTAP 8.3.x.
- a. Disattivare le policy di copia Snapshot per tutti i dati SVM: volume snapshot policy modify -vserver \* -enabled false
- b. Disattivare le policy di copia Snapshot per gli aggregati di ciascun nodo:
	- i. Identificare gli aggregati del nodo utilizzando il comando run-nodenodenameaggr status.
	- ii. Disattivare il criterio di copia Snapshot per ciascun aggregato: run -node nodename aggr options aggr\_name nosnap on
	- iii. Ripetere questo passaggio per ogni nodo rimanente.
- c. Disattivare le policy di copia Snapshot per ogni volume root del nodo:
	- i. Identificare il volume root del nodo utilizzando il comando run-nodenamevol status.

Il volume root viene identificato dalla parola root nella colonna Options dell'output del comando di stato vol.

vs1::> run -node node1 vol status Volume State Status Options vol0 online raid dp, flex root, nvfail=on 64-bit

- i. Disattivare il criterio di copia Snapshot sul volume root: run -node nodename vol options root\_volume\_name nosnap on
- ii. Ripetere questo passaggio per ogni nodo rimanente.
- d. Eliminare tutte le copie Snapshot create dopo l'aggiornamento alla release corrente:
	- i. Impostare il livello di privilegio su Advanced (avanzato): set -privilege advanced
	- ii. Disattivare le snapshot:snapshot policy modify -vserver \* -enabled false
	- iii. Eliminare le copie Snapshot più recenti del nodo: volume snapshot prepare-for-revert -node nodename

Questo comando elimina le copie Snapshot più recenti su ogni volume di dati, aggregato root e volume root.

Se non è possibile eliminare le copie Snapshot, il comando non riesce e segnala eventuali azioni necessarie da eseguire prima di poter eliminare le copie Snapshot. Prima di passare alla fase successiva, è necessario completare le azioni richieste ed eseguire nuovamente il comando di preparazione per l'indirizzamento dello snapshot del volume.

```
cluster1::*> volume snapshot prepare-for-revert -node node1
```
Warning: This command will delete all Snapshot copies that have the format used by the current version of ONTAP. It will fail if any Snapshot copy polices are enabled, or

if any Snapshot copies have an owner. Continue? {y|n}: y

i. Verificare che le copie Snapshot siano state eliminate: volume snapshot show -node nodename

Se rimangono copie Snapshot di una versione più recente, forzarne l'eliminazione: volume snapshot delete {-fs-version 9.0 -node nodename -is-constituent true} -ignore-owners -force

- ii. Ripetere questo passaggio c per ogni nodo rimanente.
- iii. Tornare al livello di privilegio admin: set -privilege admin

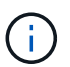

È necessario eseguire questi passaggi su entrambi i cluster nella configurazione MetroCluster.

### <span id="page-10-0"></span>**Identificare gli account utente che utilizzano la funzione hash SHA-2**

Se si esegue il ripristino da ONTAP 9.1 o ONTAP 9.0 a ONTAP 8.3.x, gli utenti dell'account SHA-2 non possono più essere autenticati con le proprie password. Prima di eseguire il ripristino, è necessario identificare gli account utente che utilizzano la funzione hash SHA-2, in modo che, dopo il ripristino, sia possibile ripristinarne le password per utilizzare il tipo di crittografia (MD5) supportato dalla release a cui si esegue il ripristino.

- 1. Passare all'impostazione dei privilegi avanzata: set -privilege advanced
- 2. Identificare gli account utente che utilizzano la funzione SHA-2: security login show -vserver \* -username \* -application \* -authentication-method password -hash-function !md5
- 3. Conservare l'output del comando per l'utilizzo dopo il revert.

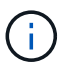

Durante l'indirizzamento, viene richiesto di eseguire il comando Advanced security login password-prepare-to-downgrade Per reimpostare la propria password per utilizzare la funzione hash MD5. Se la password non è crittografata con MD5, il comando richiede una nuova password e la crittografa con MD5, consentendo l'autenticazione della credenziale dopo il revert.

### <span id="page-10-1"></span>**Controllare la licenza Autonomous ransomware Protection prima di eseguire il ripristino da ONTAP 9.11.1 o versione successiva**

Se è stata configurata la protezione ransomware autonoma (ARP) e si passa da ONTAP 9.11.1 o versione successiva a ONTAP 9.10.1 o versione precedente, potrebbero verificarsi messaggi di avviso e funzionalità ARP limitate.

In ONTAP 9.11.1, la licenza anti-ransomware ha sostituito la licenza per la gestione delle chiavi multi-tenant (MTKM). Se il sistema dispone della licenza Anti\_ransomware ma non della licenza MT\_EK\_MGMT, durante il revert viene visualizzato un avviso che informa che ARP non può essere abilitato sui nuovi volumi al momento del revert.

I volumi con protezione esistente continueranno a funzionare normalmente dopo il ripristino e lo stato ARP può essere visualizzato utilizzando l'interfaccia CLI di ONTAP. System Manager non può visualizzare lo stato ARP senza la licenza MTKM.

Pertanto, se si desidera che ARP continui dopo aver eseguito il ripristino a ONTAP 9.10.1, assicurarsi che la licenza MTKM sia installata prima di eseguire il ripristino. ["Scopri di più sulle licenze ARP."](https://docs.netapp.com/it-it/ontap/anti-ransomware/index.html)

### <span id="page-11-0"></span>**Rimuovere la configurazione del bucket S3 NAS prima di tornare da ONTAP 9.12.1 o versione successiva**

Se è stato configurato l'accesso client S3 per i dati NAS, prima di passare da ONTAP 9.12.1 o versione successiva a ONTAP 9.11.1 o versione precedente, è necessario utilizzare l'interfaccia a riga di comando (CLI) di ONTAP per rimuovere la configurazione del bucket NAS e rimuovere eventuali mappature dei nomi (da S3 utenti a utenti Windows o Unix).

#### **A proposito di questa attività**

Le seguenti attività vengono completate in background durante il processo di revert.

- Rimuovere tutte le creazioni di oggetti singleton parzialmente completate (ovvero tutte le voci nelle directory nascoste).
- Rimuovere tutte le directory nascoste; potrebbe esserci una per ogni volume accessibile dalla directory principale dell'esportazione mappata dal bucket S3 NAS.
- Rimuovere la tabella di caricamento.
- Eliminare tutti i valori default-unix-user e default-Windows-user per tutti i server S3 configurati.

#### **Fasi**

1. Rimuovere la configurazione della benna S3 NAS:

```
vserver object-store-server bucket delete -vserver _svm_name_ -bucket
s3 nas bucket name
```
2. Rimuovi mapping dei nomi per UNIX:

```
vserver name-mapping delete -vserver svm name -direction s3-unix
```
3. Rimuovere le mappature dei nomi per Windows:

```
vserver name-mapping delete -vserver svm name -direction s3-win
```
4. Rimozione dei protocolli S3 dalla SVM:

```
vserver remove-protocols -vserver <svm_name> -protocols s3
```
## <span id="page-12-0"></span>**Rimuovere la configurazione trunking sessione NFSv4,1 prima di tornare da ONTAP 9.14.1 o versioni successive**

Se è stato attivato il trunking per le connessioni client e si torna a una versione precedente di ONTAP 9.14.1, è necessario disattivare il trunking su qualsiasi server NFSv4,1 prima di eseguire il ripristino.

Quando si accede a. revert-to viene visualizzato un messaggio di avviso che avvisa di disattivare il trunking prima di procedere.

Dopo aver ripristinato una versione precedente di ONTAP, i client che utilizzano connessioni trunked tornano a utilizzare una singola connessione. Il loro throughput di dati sarà influenzato, ma non ci sarà alcuna interruzione. Il comportamento dell'indirizzamento è identico alla modifica dell'opzione trunking NFSv4,1 per la SVM da abilitato a disabilitato.

#### **Fasi**

- 1. Disattivare il trunking sul server NFSv4,1: vserver nfs modify -vserver *svm\_name* -v4.1-trunking disabled
- 2. Verificare che NFS sia configurato come desiderato: vserver nfs show -vserver *svm\_name*

### <span id="page-12-1"></span>**Disattivare lo switchover automatico non pianificato prima di ripristinare le configurazioni MetroCluster a due e quattro nodi**

Prima di ripristinare una configurazione MetroCluster a due o quattro nodi, è necessario disattivare lo switchover automatico non pianificato (USO).

1. Su entrambi i cluster in MetroCluster, disattivare lo switchover automatico non pianificato: metrocluster modify -auto-switchover-failure-domain auso-disabled

#### **Informazioni correlate**

["Gestione MetroCluster e disaster recovery"](https://docs.netapp.com/us-en/ontap-metrocluster/disaster-recovery/concept_dr_workflow.html)

### <span id="page-12-2"></span>**Disattivare IPSec prima di ripristinare le configurazioni MetroCluster**

Prima di ripristinare una configurazione MetroCluster, è necessario disattivare IPSec.

Non è possibile ripristinare ONTAP in una configurazione MetroCluster che esegue ONTAP 9.12.1 con IPSec attivato. Viene eseguito un controllo prima del ripristino per assicurarsi che non vi siano configurazioni IPSec all'interno della configurazione MetroCluster. Prima di continuare con l'indirizzamento, è necessario rimuovere le configurazioni IPsec presenti e disattivare IPsec. Se IPSec è attivato, anche se non sono stati configurati criteri utente, viene bloccato il ripristino di ONTAP.

#### **Informazioni sul copyright**

Copyright © 2024 NetApp, Inc. Tutti i diritti riservati. Stampato negli Stati Uniti d'America. Nessuna porzione di questo documento soggetta a copyright può essere riprodotta in qualsiasi formato o mezzo (grafico, elettronico o meccanico, inclusi fotocopie, registrazione, nastri o storage in un sistema elettronico) senza previo consenso scritto da parte del detentore del copyright.

Il software derivato dal materiale sottoposto a copyright di NetApp è soggetto alla seguente licenza e dichiarazione di non responsabilità:

IL PRESENTE SOFTWARE VIENE FORNITO DA NETAPP "COSÌ COM'È" E SENZA QUALSIVOGLIA TIPO DI GARANZIA IMPLICITA O ESPRESSA FRA CUI, A TITOLO ESEMPLIFICATIVO E NON ESAUSTIVO, GARANZIE IMPLICITE DI COMMERCIABILITÀ E IDONEITÀ PER UNO SCOPO SPECIFICO, CHE VENGONO DECLINATE DAL PRESENTE DOCUMENTO. NETAPP NON VERRÀ CONSIDERATA RESPONSABILE IN ALCUN CASO PER QUALSIVOGLIA DANNO DIRETTO, INDIRETTO, ACCIDENTALE, SPECIALE, ESEMPLARE E CONSEQUENZIALE (COMPRESI, A TITOLO ESEMPLIFICATIVO E NON ESAUSTIVO, PROCUREMENT O SOSTITUZIONE DI MERCI O SERVIZI, IMPOSSIBILITÀ DI UTILIZZO O PERDITA DI DATI O PROFITTI OPPURE INTERRUZIONE DELL'ATTIVITÀ AZIENDALE) CAUSATO IN QUALSIVOGLIA MODO O IN RELAZIONE A QUALUNQUE TEORIA DI RESPONSABILITÀ, SIA ESSA CONTRATTUALE, RIGOROSA O DOVUTA A INSOLVENZA (COMPRESA LA NEGLIGENZA O ALTRO) INSORTA IN QUALSIASI MODO ATTRAVERSO L'UTILIZZO DEL PRESENTE SOFTWARE ANCHE IN PRESENZA DI UN PREAVVISO CIRCA L'EVENTUALITÀ DI QUESTO TIPO DI DANNI.

NetApp si riserva il diritto di modificare in qualsiasi momento qualunque prodotto descritto nel presente documento senza fornire alcun preavviso. NetApp non si assume alcuna responsabilità circa l'utilizzo dei prodotti o materiali descritti nel presente documento, con l'eccezione di quanto concordato espressamente e per iscritto da NetApp. L'utilizzo o l'acquisto del presente prodotto non comporta il rilascio di una licenza nell'ambito di un qualche diritto di brevetto, marchio commerciale o altro diritto di proprietà intellettuale di NetApp.

Il prodotto descritto in questa guida può essere protetto da uno o più brevetti degli Stati Uniti, esteri o in attesa di approvazione.

LEGENDA PER I DIRITTI SOTTOPOSTI A LIMITAZIONE: l'utilizzo, la duplicazione o la divulgazione da parte degli enti governativi sono soggetti alle limitazioni indicate nel sottoparagrafo (b)(3) della clausola Rights in Technical Data and Computer Software del DFARS 252.227-7013 (FEB 2014) e FAR 52.227-19 (DIC 2007).

I dati contenuti nel presente documento riguardano un articolo commerciale (secondo la definizione data in FAR 2.101) e sono di proprietà di NetApp, Inc. Tutti i dati tecnici e il software NetApp forniti secondo i termini del presente Contratto sono articoli aventi natura commerciale, sviluppati con finanziamenti esclusivamente privati. Il governo statunitense ha una licenza irrevocabile limitata, non esclusiva, non trasferibile, non cedibile, mondiale, per l'utilizzo dei Dati esclusivamente in connessione con e a supporto di un contratto governativo statunitense in base al quale i Dati sono distribuiti. Con la sola esclusione di quanto indicato nel presente documento, i Dati non possono essere utilizzati, divulgati, riprodotti, modificati, visualizzati o mostrati senza la previa approvazione scritta di NetApp, Inc. I diritti di licenza del governo degli Stati Uniti per il Dipartimento della Difesa sono limitati ai diritti identificati nella clausola DFARS 252.227-7015(b) (FEB 2014).

#### **Informazioni sul marchio commerciale**

NETAPP, il logo NETAPP e i marchi elencati alla pagina<http://www.netapp.com/TM> sono marchi di NetApp, Inc. Gli altri nomi di aziende e prodotti potrebbero essere marchi dei rispettivi proprietari.